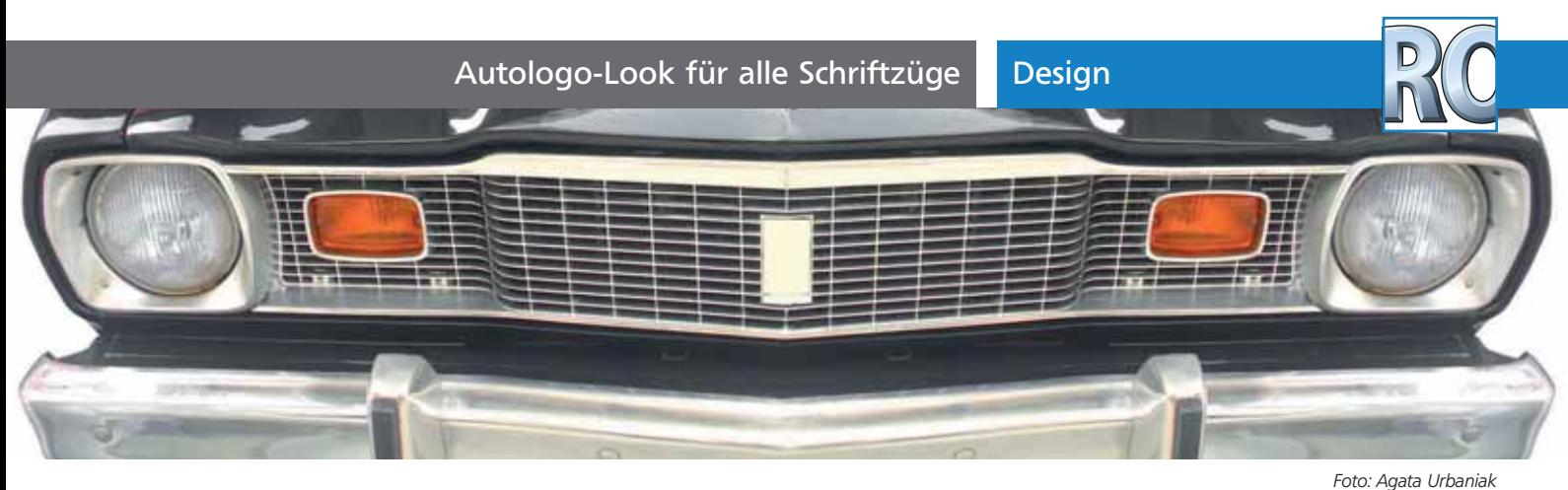

## Autologo-Look für alle Schriftzüge

 $ZIP$ 

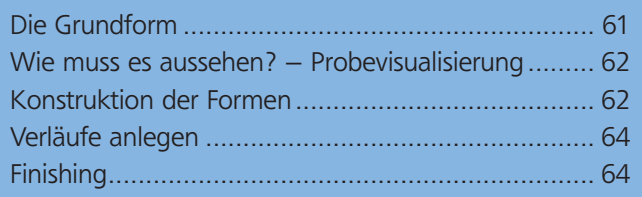

Das typische Autologo ist durch ein »Bevel« leicht erhaben dargestellt und glänzt metallisch 1 . Diesen Look wollen wir hier für einen beliebigen Schriftzug anwenden. Anders als Photoshop oder InDesign besitzt Illustrator keinen entsprechenden Effekt, sodass es nicht ganz so einfach ist, so etwas zu erstellen.

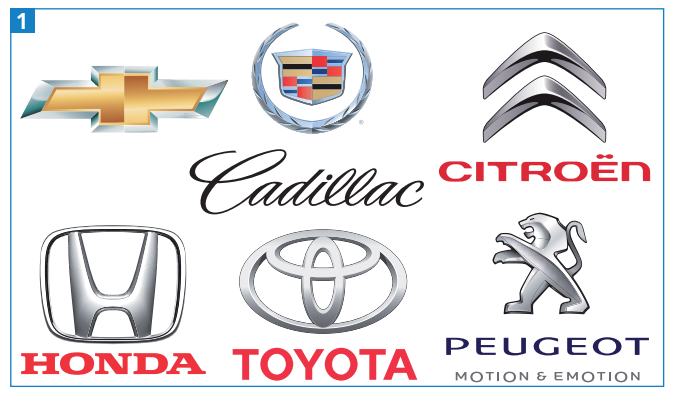

Einige Beispiele von Automarken

## 3D-Effekte?

Natürlich könnte man per 3D-Effekt eine abgeflachte Kante zuweisen und darin auch eine Schattierung erreichen. 3D-Objekte sind jedoch nach dem Umrechnen so komplex aufgebaut – Verläufe bestehen aus vielen Einzelobjekten und es sind meist mehrere Schnittmasken ineinander verschachtelt –, dass es bei der Weiterverarbeitung des Artworks Probleme geben könnte.

Andererseits ist es aber auch nicht so schwer, wie Sie vielleicht denken, und es ist ein schöner Einstieg in die Pathfinder-Funktionen und die Verläufe 2 .

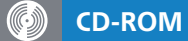

Die Demo-Dateien finden Sie auf der CD-ROM unter Aktuell/Auto-Logo

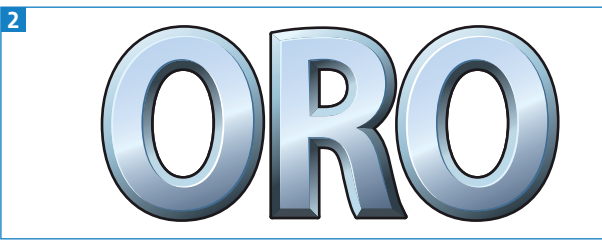

Unser Beispiellogo: So soll es später aussehen

## Die Grundform

Bereits beim Gestalten der Grundform für das Logo sollten Sie an die abgeflachte Kante denken: Sie macht die Form insgesamt fetter und reduziert die Zwischenräume. Sorgen Sie daher dafür, dass ausreichend Zwischenraum besteht und die Punzen offen sind, damit Platz für die abgeflachte Kante ist und das Logo auch bei einem flüchtigen Blick nicht zu »fett« wirkt.

## Flächengrößen

Gerade bei Logos, deren Darstellungsgröße in vielen Fällen nicht festgelegt ist und die in verschiedenen Größen »funktionieren« müssen, ist es schwierig, Details anzulegen. Bei diesem Schriftzug haben Sie sehr viele Details, die natürlich auch in kleineren Darstellungsgrößen noch gut erkennbar sein sollen. Denken Sie daran, wenn Sie die Schriftart auswählen und in den späteren Größen die Tiefe der abgeflachten Kante definieren. Probieren Sie mindestens die Größe des Logos für Briefpapier und Visitenkarten aus und prüfen Sie, ob es in diesen Größen noch gut aussieht und alles so zu erkennen ist, wie Sie es sich vorstellen.

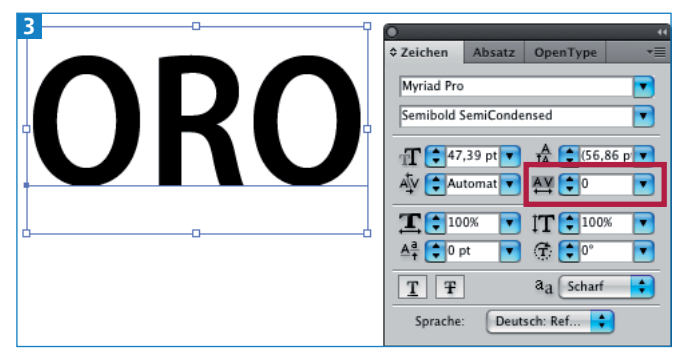

Formatierung der Schrift – bei Bedarf ändern Sie auch noch die Laufweite.